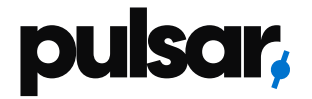

## **USER MANUAL 4K WIRELESS DONGLE**

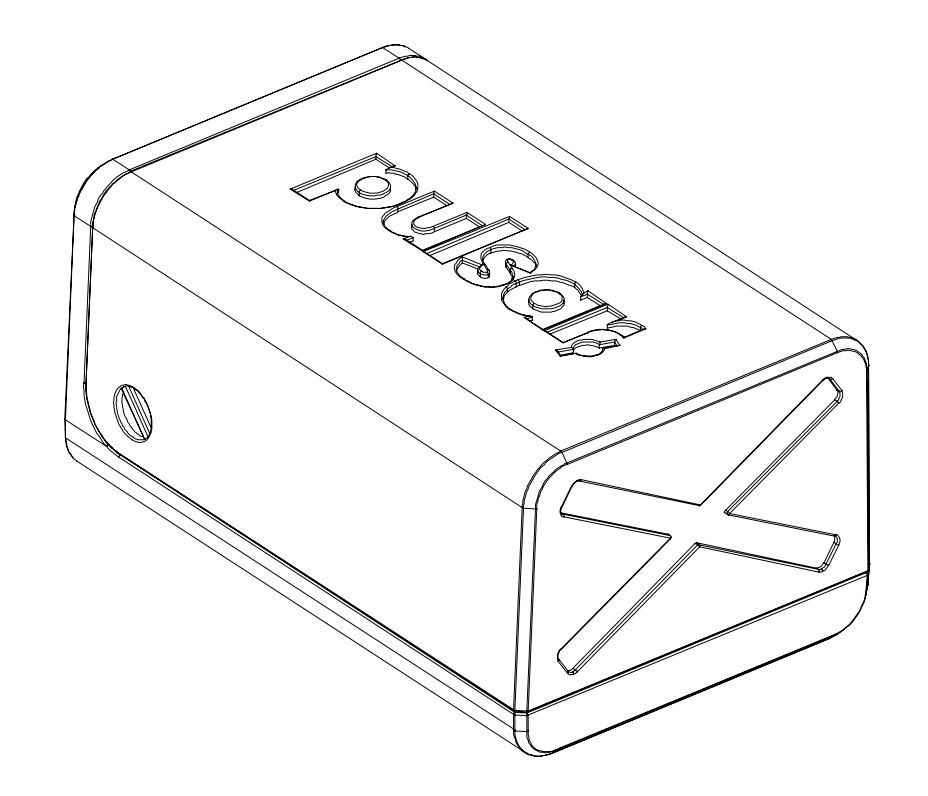

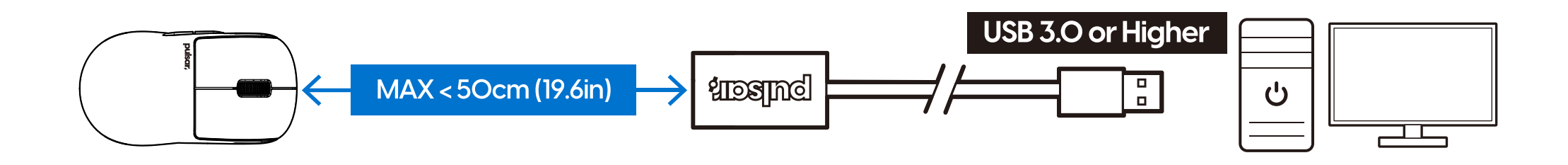

#### **Maximum Dongle Distance for Stable Performance**

Position the dongle within 50cm of the mouse, ensuring there are no obstacles in between.

**[FR]** Distance maximale du récepteur pour des performances stables. Positionnez le récepteur à moins de 50 cm de la souris, en veillant à ce qu'il n'y ait aucun obstacle entre les deux. Port USB 3.0 ou supérieur uniquement.

**[ES]** Distancia máxima del dongle para un rendimiento estable. Coloca el dongle a menos de 50 cm del ratón, asegurándote de que no haya obstáculos en el medio. Puerto USB 3.0 o superior solamente.

**[KOR]** 안정적인 성능을 위한 최대 동글 거리입니다. 동글과 마우스 사이에 장애물 없이 50cm 이내에 배치해 주세요. USB 3.0 포트 혹은 이상의 포트에 설치

**[JPN]** 安定したパフォーマンスを出せるドングルまでの最大距離。 ドングルをマウスから��cm以内の位置に配置し、間に障害物がないことを確認してく ださい。 USB �.�ポートまたはそれ以上のバージョンのみ対応

**[CN]** 为了获得稳定的性能,最大适配器间距如下;请将适配器与鼠标之间保持无障碍物,距离不超过50厘米。 安装到USB 3.0端口或更高版本的端口。

#### **Download the Pulsar Fusion software along with the 4K Wireless Pairing tool.**

Download the software and proceed with the installation.

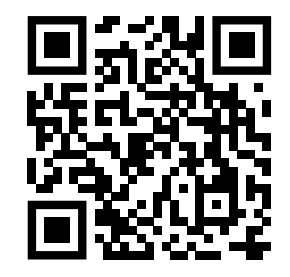

**pulsar.gg/download**

**[FR]** Téléchargez le logiciel Pulsar Fusion ainsi que l'outil de jumelage sans fil 4K. Téléchargez le logiciel et procédez à l'installation.

**[ES]** Descargue el software Pulsar Fusion junto con la herramienta de emparejamiento inalámbrico 4K. Descargue el software y continúe con la instalación.

**[KOR]** 펄사 퓨전 소프트웨어와 4K 무선 동글 페어링 툴을 다운로드 합니다. 소프트웨어를 다운로드 받으신 후 설치를 합니다.

**[JPN]** Pulsar Fusionソフトウェアと�Kワイヤレスペアリングツールをダウンロードしてください。 ソフトウェアをダウンロ ードして、インストールをしてください。

**ICNI** 将Pulsar Fusion软件和4K无线适配器配工具进行下载。下载并安装软件。

#### **Before Connecting a 4K Dongle**

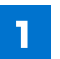

**[ENG]** Please connect **ONLY** the dongle you want to pair with the PC. If you connect multiple dongles, a warning message like the following will appear.

**[FR]** Veuillez connecter uniquement le dongle que vous souhaitez associer avec le PC. Si vous connectez plusieurs dongles, un message d'avertissement comme le suivant apparaîtra.

**[ES]** Por favor, conecte únicamente el dongle que desea emparejar con la PC. Si conecta varios dongles, aparecerá un mensaje de advertencia como el siguiente.

**[KOR]** PC와 페어링하려는 동글만 연결해 주세요. 여러 개의 동글을 연결하면 다음과 같은 경고 메시지가 표시됩니다.

**[JPN]** PCとペアリングしたいドングルのみ接続してください。複数のドングルを接続すると、以下のような警告 メッセージが表示されます。

**[CN]** 请只连接您想要与PC配对的Dongle。如果连接多个Dongle,将出现如下警告消息。

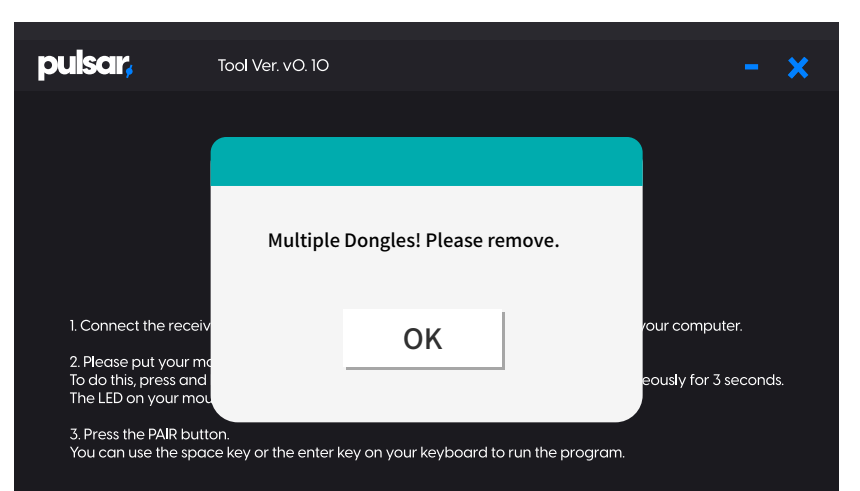

**[ENG]** The mouse is currently connected to the most recently paired dongle. When **switching from the 4K dongle to a regular dongle**, you will need to **repeat the pairing process.**

**[FR]** La souris est actuellement connectée au dongle qui a été apparié le plus récemment. Lorsque vous passez du dongle 4K à un dongle ordinaire, vous devrez répéter le processus de jumelage.

**[ES]** El ratón está actualmente conectado al dongle que se emparejó más recientemente. Cuando cambie del dongle 4K a un dongle regular, deberá repetir el proceso de emparejamiento.

[KOR] 마우스는 현재 가장 최근에 페어링된 동글에 연결되어 있습니다. 4K 동글에서 일반 동글로 전환할 때, 페어링 과정을 다시 반복해야 합니다.

**[JPN]** マウスは現在、最も最近にペアリングされたドングルに接続されています。�Kドングルから通常のドングルに切り替える場合、ペアリングプロセスを再度行う必要があります。 **[CN]** 鼠标当前连接到最近配对的Dongle。从�K Dongle切换到普通Dongle时,您需要重新进行配对过程。

**[ENG]** The X2 dongle and X2V2, X2H, X2A dongle are not compatible.

**[FR]** Le dongle X2 et le dongle X2V2, X2H, X2A)ne sont pas compatibles.

**[ES]** El dongle X2 y el dongle X2V2, X2H, X2A no son compatibles.

**[KOR]** X2 동글과 X2V2, X2H, X2A 동글은�호환되지�않습니다.

**[JPN]** X2ドングルとX2V2 (X2H、X2A)ドングルは互換性がありません。

**[CN]** X�型号的Dongle和X�V, X�H, X�A 型号的Dongle不兼容。

#### **Connecting a 4K Dongle**

**[ENG]** Connect the 4K dongle to your computer. **[FR]** Connectez l'adapteur 4K à votre ordinateur. **[ES]** Conecta el dongle 4K a tu computadora **[KOR]** 4K 동글을�컴퓨터에�연결합니다 **[JPN]** �Kドングルをコンピュータに接続してください。 **[CN]** 将�K适配器连接到计算机上。

**[ENG]** Run the pairing tool program  $\overline{\mathbf{2}}$ **[FR]** Lancez le programme d'outil de jumelage. **[ES]** Ejecuta el programa de herramienta de emparejamiento. **IKORI** 다운로드 받은 페어링 툴을 실행합니다. **[JPN]** ペアリングツールプログラムを実行してください。 **[CN]** 打开下载的配对工具。

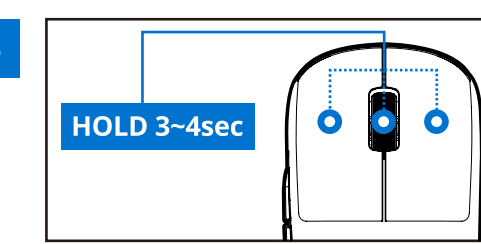

**[ENG]** Press and hold the buttons as shown in the image for 3 to 4 seconds; the LED indicator will then blink in a yellow color.

**[FR]** Appuyez et maintenez enfoncés les boutons comme indiqué sur l'image pendant 3 à 4 secondes ; le témoin LED clignotera ensuite en couleur jaune.

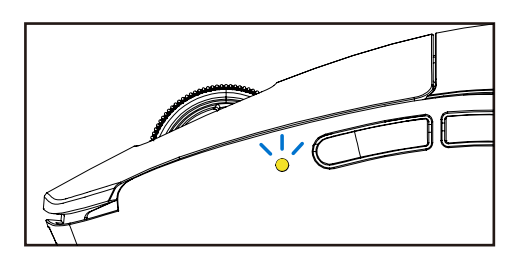

**[ES]** Presiona y mantén presionados los botones como se muestra en la imagen durante 3 a 4 segundos; el indicador LED parpadeará en color amarillo.

**[KOR]** 아래�이미지와�같이�버튼을 3~4초�동안�누르고�있으면 LED 표시등이�노란색으로�깜빡입니다.

**[JPN]** 画像に示されているボタンを�から�秒間押し続け、LEDインジケータが黄色で点滅するまでお待ちください。

**[CN]** 像下面的图片一样,按住按钮3~4秒钟,LED指示灯会闪烁为黄色。

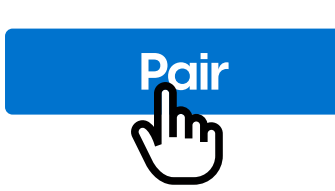

*IENGI* Click on the "Pair" button. **[FR]** Cliquez sur le bouton "Associer".

**[ES]** Haz clic en el botón "Emparejar".

**[KOR]** 페어링�툴의 "Pair" 버튼을�누릅니다. **[JPN]** 'ペア' ボタンをクリックしてください。 **[CN]** 点击配对工具上的"Pair"按钮。

#### **Polling Rate Adjustment**

Ajustement du taux de rafraîchissement/Ajuste de la frecuencia de sondeo 폴링레이트 변경 / ポーリングレートの調整 / 更改轮询率

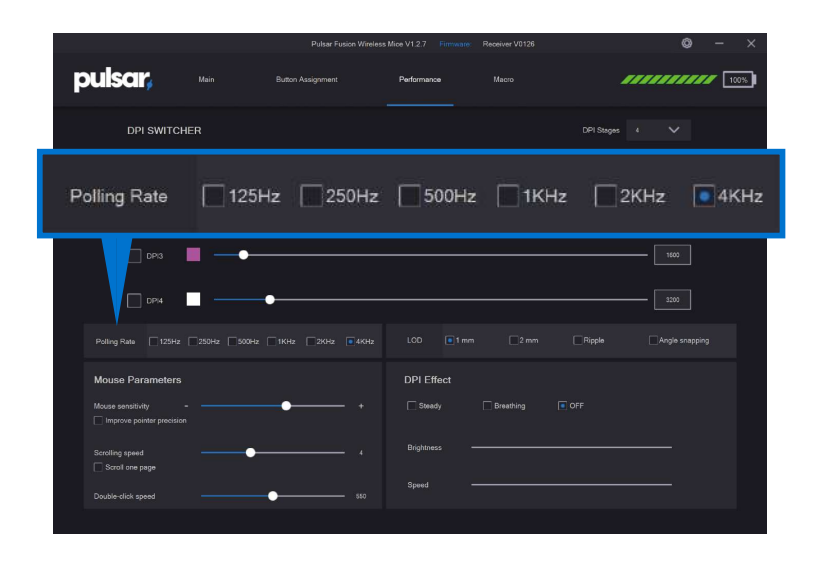

**[ENG]** You can adjust the polling rate through the software. After selecting your preferred polling rate, allow 2-3 seconds for the USB connection to briefly refresh (disconnect and reconnect).

**[FR]** Vous pouvez ajuster le taux de rafraîchissement via le logiciel. Après avoir sélectionné votre taux de rafraîchissement préféré, laissez 2 à 3 secondes pour que la connexion USB se rafraîchisse brièvement (déconnexion et reconnexion).

**[ES]** Puedes ajustar la frecuencia de sondeo a través del software. Después de seleccionar tu frecuencia de sondeo preferida, permite 2-3 segundos para que la conexión USB se refresque brevemente (se desconecte y vuelva a conectarse).

**[KOR]** 소프트웨어를 사용하여 폴링레이트를 변경할 수 있습니다. 원하는 폴링레이트를 선택한 후, 2-3초 동안 기다려주세요. 이 동안 USB 연결이 잠시 끊어지고 다시 연결됩니다.

**[JPN]** ポーリングレートはソフトウェアを通じて調整できます。好みのポーリングレートを選択した後、USB接続が一時的にリフレッシュ(切断およ び再接続)されますのでその間2-3秒間お待ちください。

**[CN]** 您可以使用软件更改轮询率。选择所需的轮询率,然后等待�-�秒钟。在此期间,USB连接会暂时中断然后重新连接。

#### You can enable or disable the dongle's LED light. **LED ON/OFF**

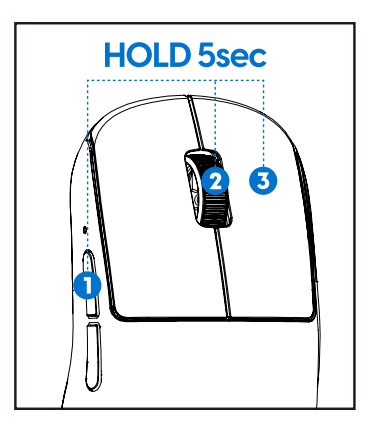

**[ENG]** Press and hold buttons 1, 2, and 3 for 5 seconds to adjust LED On/Off.

[FR] Vous pouvez activer ou désactiver la lumière LED du dongle. Appuyez et maintenez enfoncés les boutons 1, 2 et 3 pendant 5 secondes pour activer/désactiver la LED.

**[ES]** Puedes activar o desactivar la luz LED del dongle. Presiona y mantén presionados los botones 1, 2 y 3 durante 5 segundos para activar/desactivar la luz LED.

**[KOR]** 동글의 LED 라이트를 켜고 끌 수 있습니다. LED를 켜거나 끄려면 1, 2, 3 버튼을 5초 동안 눌러주세요. LED를 제어하려면 그림에 보이는 세 개의 버튼 설정이 기본으로 되어 있어야 합니다.

[JPN]ドングルのLEDライトを有効または無効にできます。LEDのオン/オフをするには、ボタン1、2、および3を5秒間押し続けてください。

[CN]您可以打开或关闭适配器的LED指示灯。要打开或关闭LED指示灯,请按住1、2、3按钮5秒钟。想要控制LED,必须将这三个按钮设置为默认 状态。

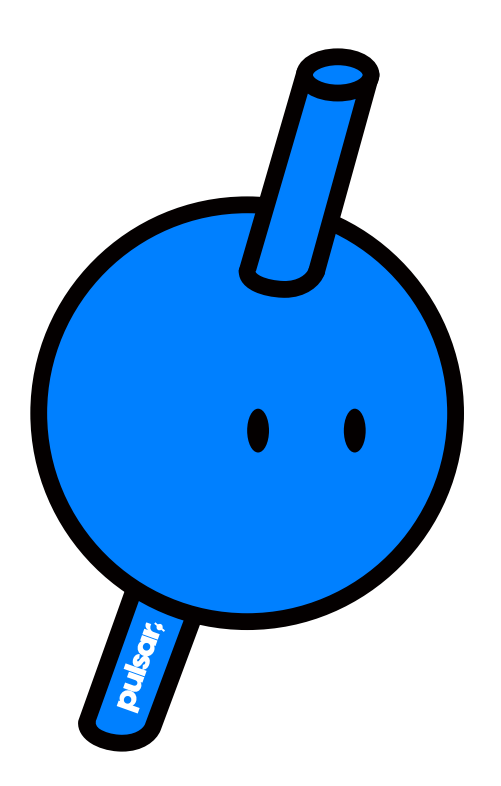

# **NEED ANY HELP?**

Thanks for choosing Pulsar. If you have any questions or comments, if you need any help with your products, please do not hesitate to contact us.

### **www.pulsar.gg/support**

Global: www.pulsar.gg/support 대한민국**:** support@pulsargg.kr 日本**:** support@pulsargg.jp